## Benchmark

## Departamento de Sistemas Telemáticos y Computación (GSyC)

gsyc-profes (arroba) gsyc.es

Noviembre de 2011

<span id="page-0-0"></span>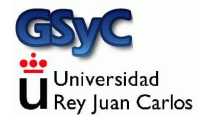

 c 2011 GSyC Algunos derechos reservados. Este trabajo se distribuye bajo la licencia Creative Commons Attribution Share-Alike 3.0

Resultado de la ejecución de una aplicación que busca estimar el rendimiento de un sistema (informático)

- En español podríamos decir comparativa, aunque no resulta tan preciso
- · Se puede hacer benchmark de cpu, disco, tarjeta gráfica, red, etc
- MIPS: Millones de instrucciones por segundo. Forma de medir la potencia de un procesador. Util para comparar distintos procesadores, siempre que usen mismo juego de instrucciones, con un benchmark en mismo compilador con mismas optimizaciones.
- **BogoMIPS: Medida propia de Linux. Estimación aproximada** de los MIPS. Bogus: Incorrecto, engañoso

dmesg |grep -i bogo

**• SPECint: Alternativa más exacta** 

Miden la tasa de transferencia máxima (ancho de banda digital) entre un cliente y un servidor. Permiten usar diferentes protocolos y tama˜nos de paquete

- netperf. Sencillo, muy popular. Centrado en Unix/Linux
- netio. Sencillo, multiplataforma

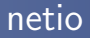

No est´a paquetizado en Debian/Ubuntu Para obtenerlo

- **Buscamos en google NETIO benchmark home page**
- Descargamos el .zip
- Descomprido el zip, encontraremos en el directorio bin ejecutables para diversas plataformas. Cambiamos el nombre al que nos interese, para que se llame netio
- **•** Copiamos *netio* a
	- · /usr/local/bin, si tenemos privilegios de root en la máquina
	- "/bin, en otro caso

En el servidor

netio -s

 $\bullet$  netio -s -p 15000 Ata el servidor al puerto 15000 TCP y al 15000 UDP. (Por omision, puertos 18767)

En el cliente

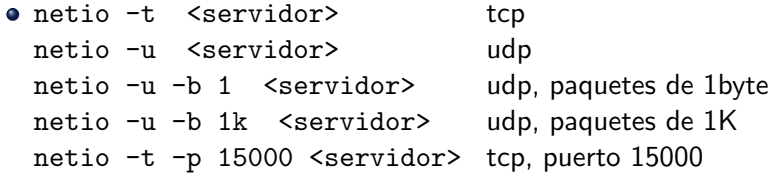

## Uso de Netio en Windows

- Cliente o servidor pueden estar en Linux / Windows / Mac
- Para conocer la dirección IP de una máquina Windows, ejecutamos desde *símbolo de sistema* ipconfig (O ipconfig /all para ver detalles como la MAC)
- El cliente netio no tendrá problemas con el cortafuegos de Windows (es una conexión saliente)
- El cortafuegos de Windows configurado por omisión impedirá las conexiones entrantes a un servidor netio El cliente verá un error connect(): error code 10061

Para que el cortafuegos (Windows 7) permita conexiones entrantes a una aplicación

- Primero intentamos el acceso, para que el cortafuegos lo bloquee pero agrege la aplicación a la lista de aplicaciones que podrían recibir conexiones entrantes
- Damos permiso en:

<span id="page-8-0"></span>Inicio | panel de control | sistema y seguridad | firewall de windows | permitir un programa a través de firewall de windows